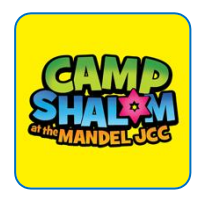

# **APP QUICK START GUIDE**

We are so excited to introduce our mobile app for **Camp Shalom at the Mandel JCC** !

Login to check out camp news, photos, announcements, contact info and more. Everything you need is easily and readily fingertips.

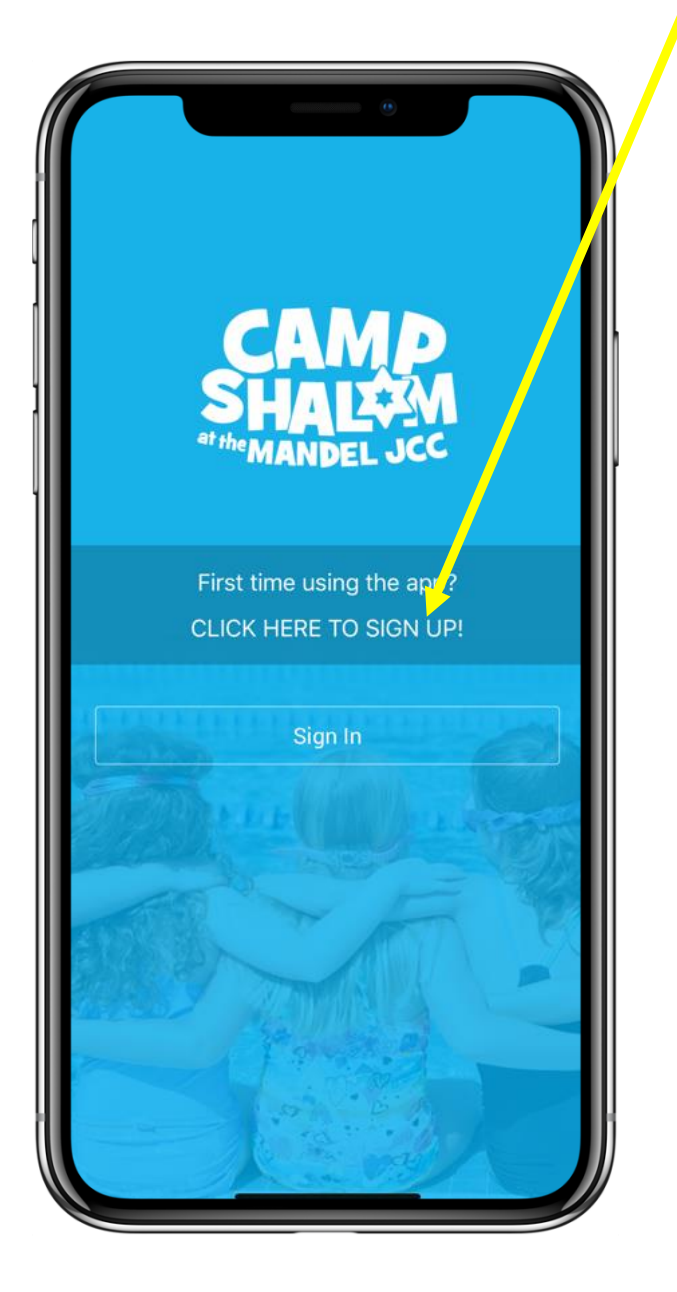

## **5 SIMPLE STEPS**

- **1-** Download app from App Store or Google Play. Search for **"Camp Shalom at the Mandel JCC**"
- **2-** Tap "Sign Up", enter registration code for Boynton Beach: ShalomBB. fill-in your email address & set your password.
- 3- Login the app with your email address and password
- 4- Go to "My Camp Settings" on the "More" tab to customize your app content and notifications.
- 5- Go to "**My Campers"** on the "**More"** tab. Click +Camper to set-up facial recognition for your camper(s). This is an optional feature.

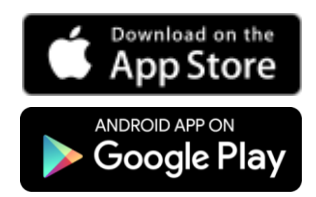

Check back often for news, photos & videos!

Questions? Please contact [RachelF@JCCONLINE.COM](mailto:RachelF@JCCONLINE.COM)

Technical difficulties? Please contact [support@1218team.com](mailto:support@1218team.com)

#### **USING THE APP**

When you first sign in the app you will see a "help overlay" tutorial that will highlight the various features and capabilities of the app.

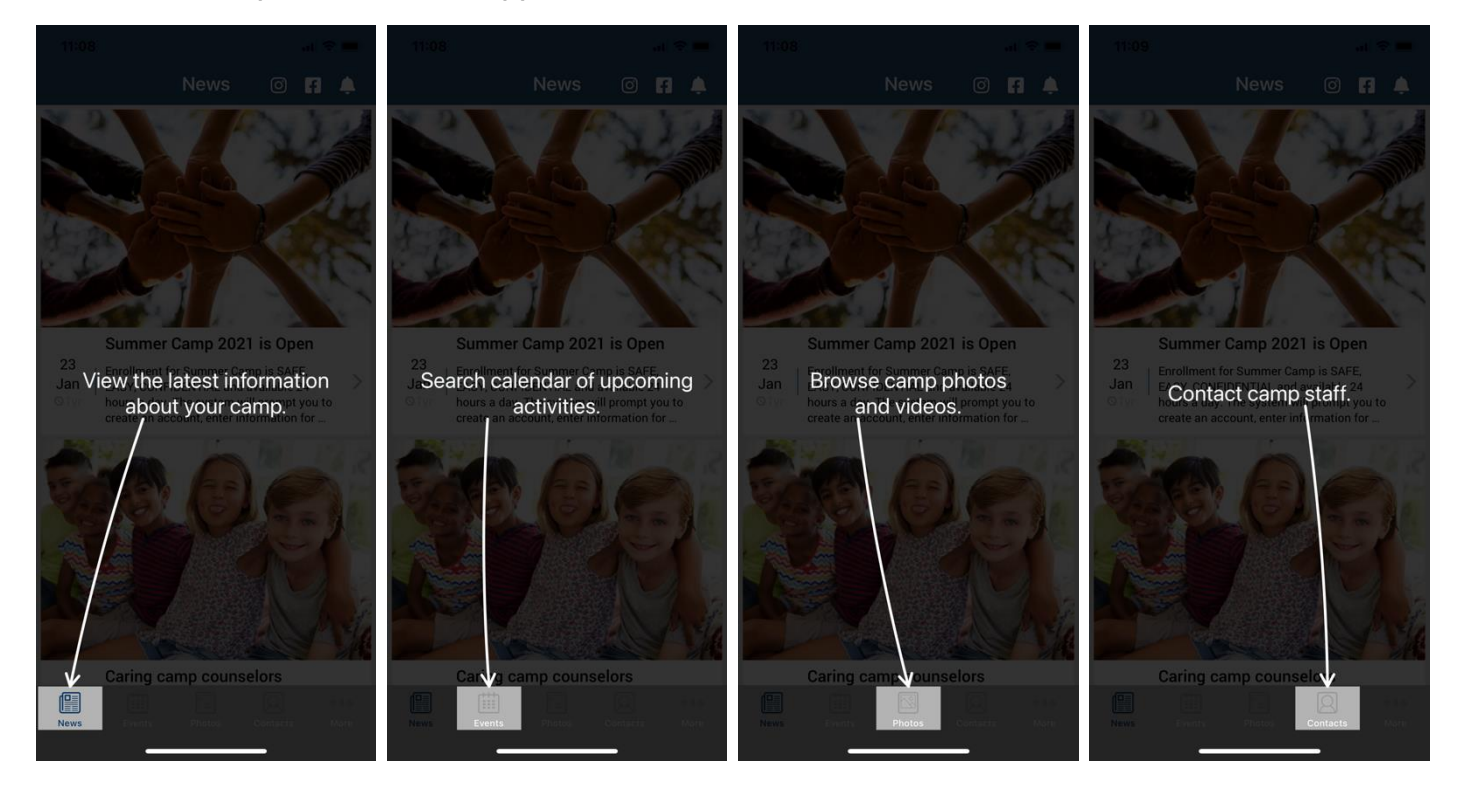

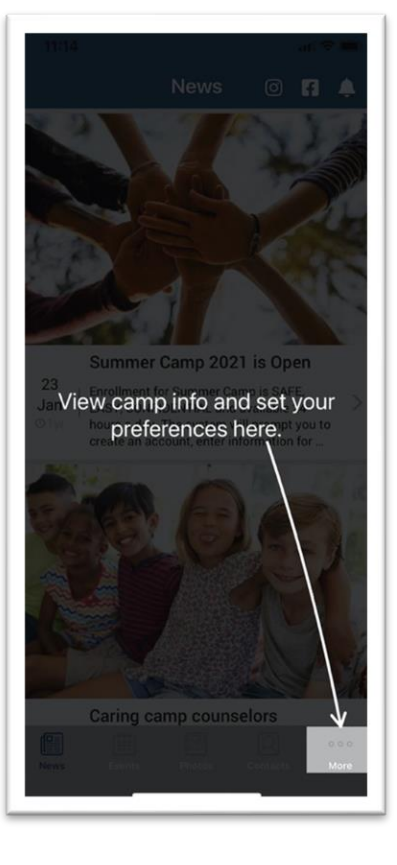

### **CUSTOMIZE YOUR SETTINGS**

You can personalize your experience with the app and select what category of information to view and be notified about.

- 1. Navigate to the "**More**" tab
- 2. Select "My Camp Settings"
- 3. Tap Edit/Save to update your preferences

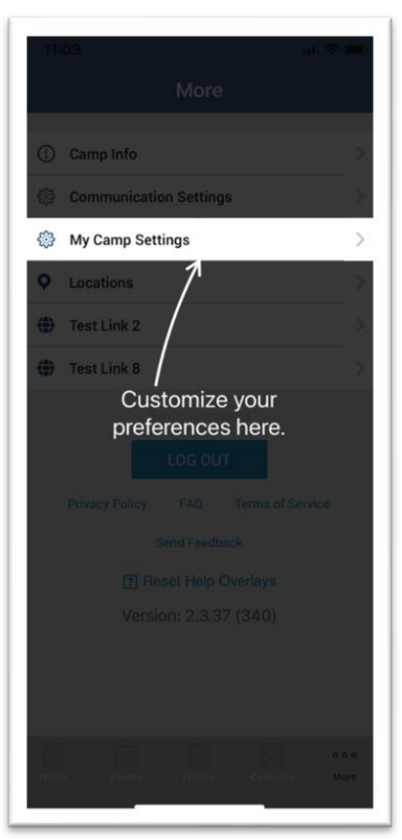

## **PERMISSIONS**

As you navigate through the app you will be prompted for "permissions" which are standard for both Android and iOS devices. Some of the permission our app may request are:

- 1. **Push notifications** this allows you to receive our instant messages. Make sure you accept!
- 2. **Calendar** this allows the app to save events and set reminders in your main calendar.
- 3. **Camera and/or Photos** this allows you to access your device's camera to save photos to your gallery.
- 4. On Android devices only there may be a permission to "**make and manage phone calls**" which allows you to call our camp with one tap from the app.

**Please accept all permission requests to get the most out of our app**.

We will use **Push Notification** to send friendly reminders and last minute updates.

If you have rejected a permission and later change your mind, simply go to the Settings app on your device – scroll down until you find our app and then just tap on it to view and edit your permission.